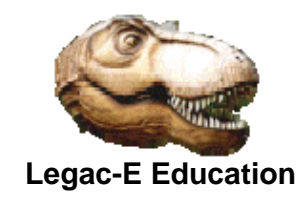

# **Frequently Asked**

# **Questions (FAQ) Application**

© Copyright Legac-e Education 2013-2018

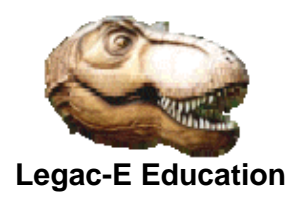

# **Exploiting the CICS/Batch Interface (EXCI)**

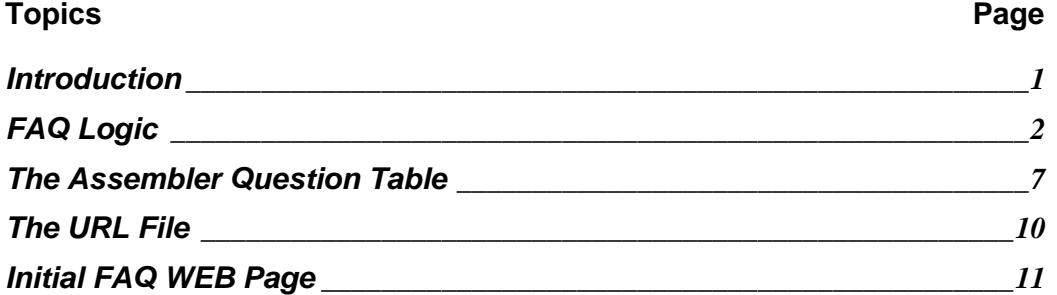

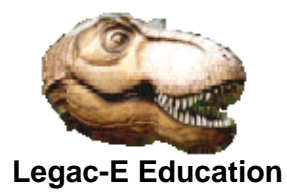

#### **Introduction**

The first Frequently Asked Questions (FAQ) Application was written in JavaScript for the original KMS-IT Limited WEB site. This was both unsophisticated and heavy weight given that all code and tables had to be transmitted to the Client Browser.

Once the Legac-e Education WEB site was being hosted via z/OS and CICS/TS a redesign of the FAQ Application was undertaken, using CICS/TS as the Server with COBOL providing the logic.

The application comprised the following components:

- A COBOL program to perform the search based on the criteria supplied from the WEB page.
- An Assembler table containing perceived questions and keys to a VSAM file.
- A VSAM KSDS cluster holding URL references with key references being held in the Assembler Table.
- A CICS managed File Table to improve access to the KSDS cluster.
- Two HTML pages one built dynamically and the other held in a z/OS UNIX System Services folder.

The revised version was no more sophisticated than the JavaScript original but was more light weight at the Client end.

The application ultimately ran on a CICS/TS 5.1 system as that was the last one in service at the time of the company closure.

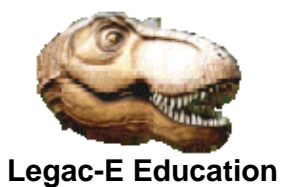

#### **FAQ Logic**

This program was invoked via the ACTION keyword within an HTML FORM, and its function was to:

- Accept the search criteria from the Browser
- Load the Assembler Table as required
- Search the Assembler Table for questions with matching criteria
- Use the key value of each question to retrieve the appropriate URL record from the KSDS cluster
- Dynamically build a WEB page containing up to 10 responses which comprised both a question and the URL to its associated answer page,
- Return the WEB page to the Client Browser.

#### **The code**

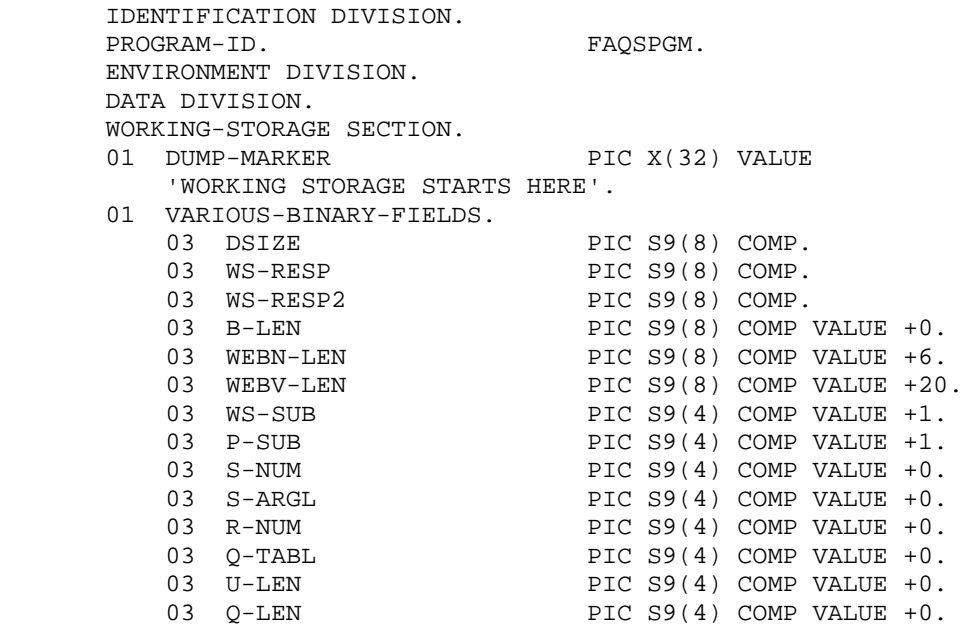

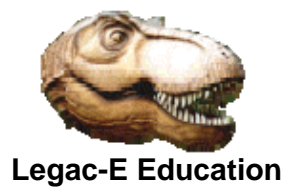

```
 01 VARIOUS-NON-BINARY-FIELDS. 
03 DTOKEN PIC X(16).
03 WEBARG PIC X(6) VALUE 'WEBARG'.
        03 S-ARG1 PIC X(20) VALUE SPACES.
        03 S-ARG2 REDEFINES S-ARG1.
05 ARG-CHAR PIC X OCCURS 20.
03 S-FAIL PIC XX VALUE SPACES.
        03 M-NUM PIC ZZZ9.
        03 PB-PTR PIC S9(4) VALUE +1.
03 HQ-TEXT PIC X(80).
03 REDEFINES HQ-TEXT.
 05 Q-CHAR PIC X OCCURS 80 TIMES. 
03 FAQHDR PIC X(40) VALUE 'FAQHDR'.
      01 URL-REC. 
        03 URL-KEY PIC XXX.
        03 URL-VAL PIC X(77).
        03 REDEFINES URL-VAL.
           05 U-CHAR PIC X OCCURS 77 TIMES.
      01 PAGE-TRL. 
        03 PIC X(31) VALUE
            '\!\prec\!/\mathrm{div}\!\!>>\!\!/\mathrm{div}\!\!>>\!\!/\mathrm{div}\!\!>>\!\!/\mathrm{body}\!\!>>\!\!+\mathrm{tml}\!\!>'.01 PAGE-BODY PIC X(4800).
         COPY DFHAID. 
      LINKAGE SECTION. 
     01 DFHCOMMAREA PIC X(256).
     01 FAQ-TABLE.<br>03 Q-NUM
        03 Q-NUM PIC S9(4) COMP.<br>03 FAQ-LINE OCCURS 1 TO 10
                               OCCURS 1 TO 10 TIMES
                               DEPENDING ON Q-NUM.<br>PIC 999.
            05 URL-NO<br>05 Q-TEXT
                             PIC X(80).
     *-------------------------------------------------------------* 
     * Program logic starts here. * 
      *-------------------------------------------------------------* 
      PROCEDURE DIVISION. 
      START-RTN SECTION. 
      *-------------------------------------------------------------* 
    * Extract the SEARCH argument from WEB page. * *
     *-------------------------------------------------------------* 
        EXEC CICS WEB READ FORMFIELD (WEBARG)
                                 NAMELENGTH(WEBN-LEN) 
                                 VALUE(S-ARG1) 
                                 VALUELENGTH(WEBV-LEN) 
                                 RESP(WS-RESP) 
                                 RESP2(WS-RESP2) 
                                 END-EXEC. 
         IF S-ARG1 = SPACES OR WEBV-LEN = 0 
                                STRING '<p><b>** No search '
                                       'argument **</b></p>' 
                                     DELIMITED BY SIZE 
                                     INTO PAGE-BODY 
                                 END-STRING
```
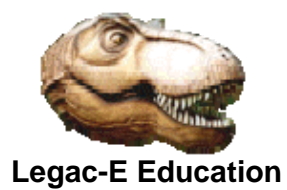

 ADD +38 TO B-LEN ELSE PERFORM MAIN-PROGRAM. \*-------------------------------------------------------------\* Now build the BODY of the response HTML Page. \*-------------------------------------------------------------\* EXEC CICS DOCUMENT CREATE DOCTOKEN(DTOKEN) TEMPLATE('FAQHDR') DOCSIZE(DSIZE) RESP(WS-RESP) END-EXEC. EXEC CICS DOCUMENT INSERT DOCTOKEN(DTOKEN) FROM(PAGE-BODY) LENGTH(B-LEN) DOCSIZE(DSIZE) RESP(WS-RESP) END-EXEC. EXEC CICS DOCUMENT INSERT DOCTOKEN(DTOKEN) FROM(PAGE-TRL) LENGTH(LENGTH OF PAGE-TRL) DOCSIZE(DSIZE) RESP(WS-RESP) END-EXEC. EXEC CICS WEB SEND DOCTOKEN(DTOKEN) CLNTCODEPAGE('ISO-8859-1') END-EXEC. \*-------------------------------------------------------------\* \* Logical end of program, return to CICS. \* \*-------------------------------------------------------------\* STRT-RTN-EXIT. EXEC CICS RETURN END-EXEC. MAIN-PROGRAM SECTION. PERFORM VARYING WS-SUB FROM 1 BY 1 UNTIL WS-SUB > 20 IF ARG-CHAR (WS-SUB) = SPACE MOVE +21 to WS-SUB ELSE ADD +1 TO S-ARGL END-IF END-PERFORM. \*-------------------------------------------------------------\* Locate and address the Question Table. \*-------------------------------------------------------------\* EXEC CICS LOAD PROGRAM('FAQSTAB') SET(ADDRESS OF FAQ-TABLE) LENGTH(Q-TABL) END-EXEC. \*-------------------------------------------------------------\* \* Use the SEARCH argument to locate possible questions and \* URL's containing appropriate responses. \*-------------------------------------------------------------\* STRING '<p><b>\*\* Search Results \*\*</b></p><br>' DELIMITED BY SIZE INTO PAGE-BODY

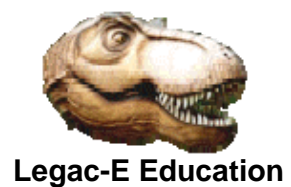

 WITH POINTER PB-PTR ADD +38 TO B-LEN. ADD +1 TO P-SUB.<br>PERFORM VARYING WS-SUB FR WS-SUB FROM 1 BY 1 UNTIL WS-SUB > Q-NUM INSPECT Q-TEXT (WS-SUB) FOR ALL S-ARG1(1:S-ARGL) IF S-NUM > 0 MOVE 'OK' TO S-FAIL EXEC CICS READ FILE('URLFILE') RIDFLD(URL-NO (WS-SUB)) INTO(URL-REC) RESP(WS-RESP) RESP2(WS-RESP2) END-EXEC PERFORM VARYING U-LEN FROM 1 BY 1 UNTIL U-CHAR (U-LEN) = '>' END-PERFORM MOVE Q-TEXT (WS-SUB) TO HQ-TEXT PERFORM VARYING Q-LEN FROM 1 BY 1 UNTIL Q-CHAR (Q-LEN) = '?' END-PERFORM STRING URL-VAL(1:U-LEN) DELIMITED BY SIZE INTO PAGE-BODY POINTER PB-PTR END-STRING ADD U-LEN TO B-LEN STRING HQ-TEXT (1:Q-LEN) DELIMITED BY SIZE INTO PAGE-BODY POINTER PB-PTR END-STRING ADD Q-LEN TO B-LEN STRING '</a><br><br>' DELIMITED BY SIZE INTO PAGE-BODY POINTER PB-PTR END-STRING ADD +12 TO B-LEN ADD +1 TO P-SUB END-IF MOVE +0 TO S-NUM END-PERFORM. IF S-FAIL = SPACES STRING '<p><b>\*\* String ' S-ARG1(1:S-ARGL) ' not found \*\*</b></p>' DELIMITED BY SIZE INTO PAGE-BODY END-STRING COMPUTE B-LEN = (S-ARGL + 37)<br>ELSE SUBTRACT +2 FROM P-SUB ELSE SUBTRACT +2 FROM P-SUB GIVING WS-SUB

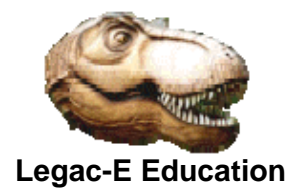

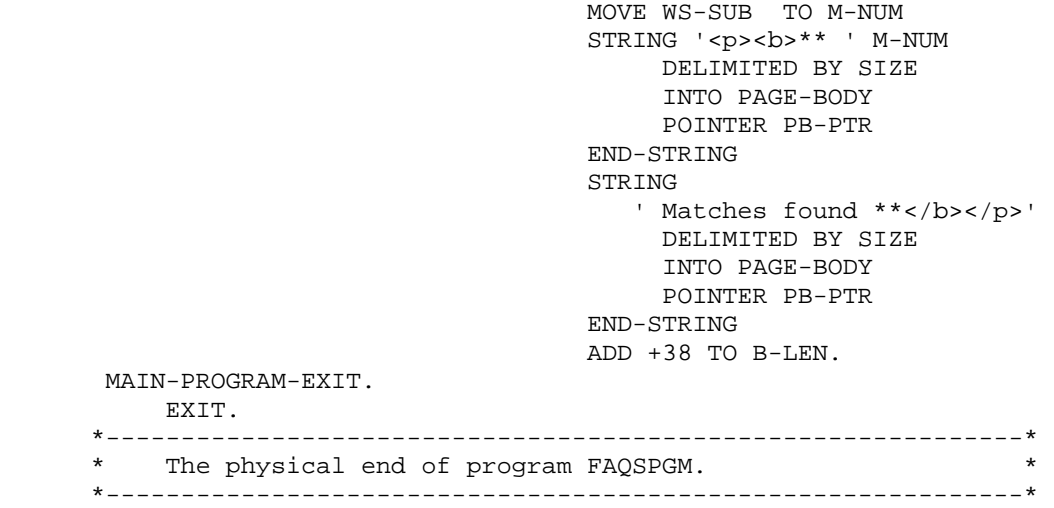

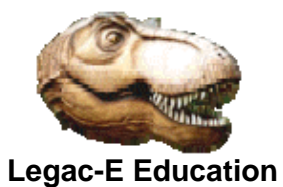

#### **The Assembler Question Table**

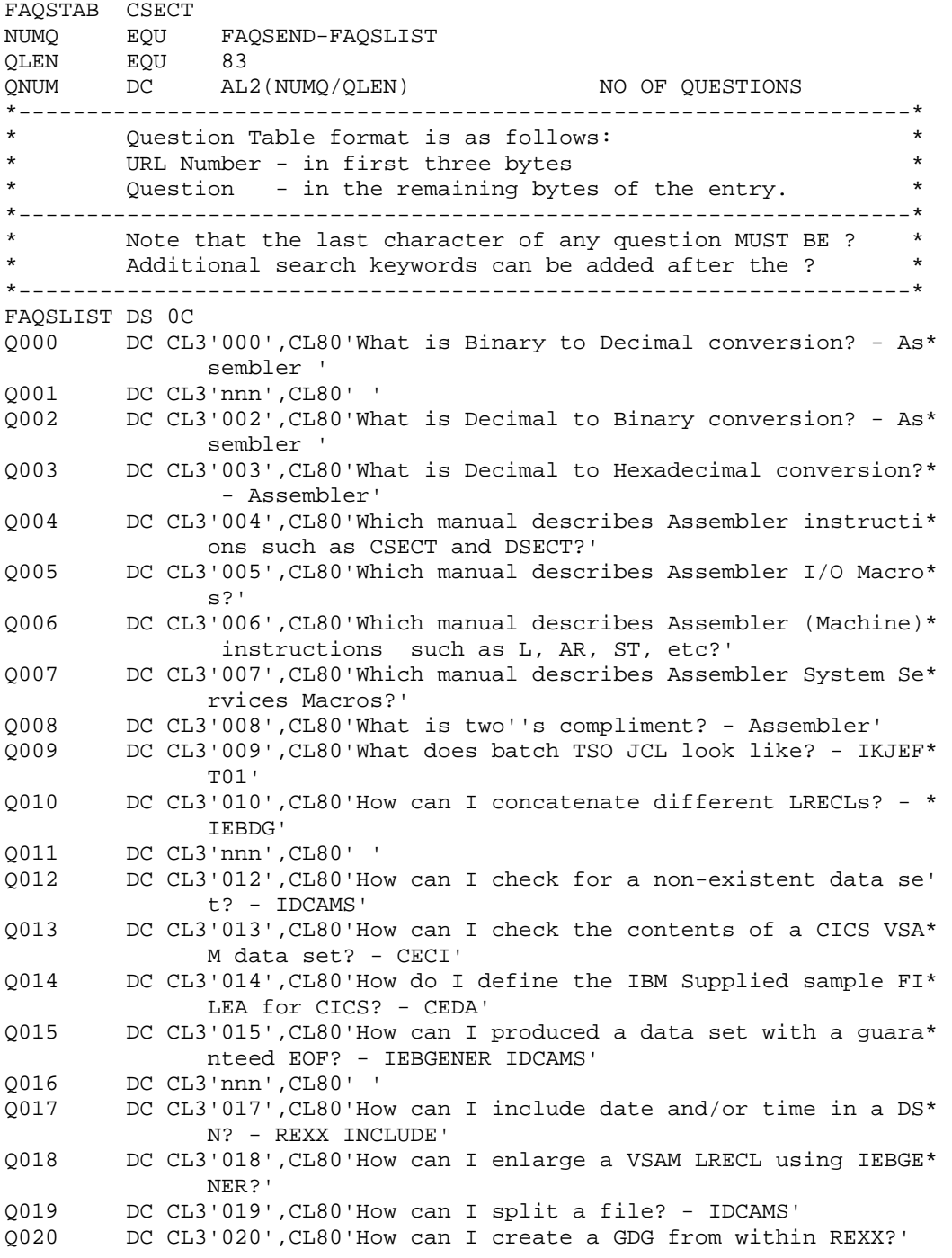

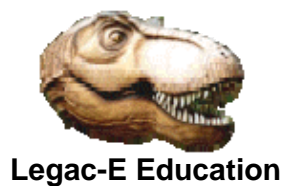

```
Q021 DC CL3'021',CL80'How can I delete a GDG and its association* 
 s? - IDCAMS' 
        DC CL3'022', CL80'How can I rename a GDG? - REXX'
Q023 DC CL3'023',CL80'How can I perform a global change on a dat* 
               a set? - IKJEFT01 TSO EDIT' 
Q024 DC CL3'024',CL80'How to pass parameters to a program from w* 
               ithin REXX - LINKMVS?' 
Q025 DC CL3'025',CL80'How to pass parameters to a program from w* 
               ithin REXX - LINKPGM?' 
Q026 DC CL3'026',CL80'How can individual members of a PDS or PDS* 
               E be extended? - REXX' 
Q027 DC CL3'027',CL80'Is it possible to calculate the number of * 
               records in a file? - REXX' 
Q028 DC CL3'028',CL80'How do I allocate a PDSE with IDCAMS?' 
Q029 DC CL3'029',CL80'How do I allocate a PDSE with IEFBR14?' 
Q030 DC CL3'030',CL80'How to deal with missing members? - IDCAMS* 
the contract of the contract of the
Q031 DC CL3'031',CL80'How to create a generic file reader utilit* 
y? - PLI<br>OO32 DC CL3'032',CL8
        DC CL3'032', CL80'How to check for and allocate a dataset? -*
                IDCAMS' 
Q033 DC CL3'033',CL80'How do I allocate a PDSE with IEBUPDTE?' 
Q034 DC CL3'034',CL80'Can I allocate and copy a file dynamically* 
               ? - IDCAMS' 
Q035 DC CL3'035',CL80'How do I split a record using IEBGENER?' 
Q036 DC CL3'036',CL80'How do I split a record using REXX in batc* 
 h?' 
        DC CL3'037', CL80'What do mainframe numbers look like? - Ass*
               embler' 
Q038 DC CL3'038',CL80'What is IDCAMS? - Utilities' 
Q039 DC CL3'039',CL80'What is IEBCOMPR? - Utilities SuperC' 
        DC CL3'040', CL80'What is IEBCOPY? - Utilities'
Q041 DC CL3'041',CL80'What is IEBDG? - Utilities' 
Q042 DC CL3'042',CL80'What is IEBEDIT? - Utilities' 
Q043 DC CL3'043',CL80'What is IEBGENER? - Utilities' 
Q044 DC CL3'nnn',CL80' ' 
Q045 DC CL3'045',CL80'What is IEBPTPCH? - Utilities' 
Q046 DC CL3'046',CL80'What is IEBUPDTE? - Utilities' 
Q047 DC CL3'047',CL80'What is IEFBR14? - Utilities' 
Q048 DC CL3'048',CL80'What is IEHLIST? - Utilities' 
Q049 DC CL3'049',CL80'What is IEHMOVE? - Utilities' 
Q050 DC CL3'050',CL80'What is IEHPROGM? - Utilities' 
Q051 DC CL3'051',CL80'What is IKJEFT01? - Utilities' 
Q052 DC CL3'052',CL80'What is abnormal termination? - ABTERM abe' 
               nd' 
Q053 DC CL3'053',CL80'How do I delete a data set? - IEFBR14 IDCA* 
 MS' 
        DC CL3'054', CL80'What is the hexadecimal collating sequence*
               ? - Assembler' 
Q055 DC CL3'055',CL80'How to migrate a PDS to a PDSE? - IEBCOPY * 
               allocate'
```
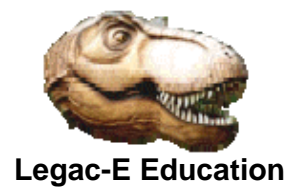

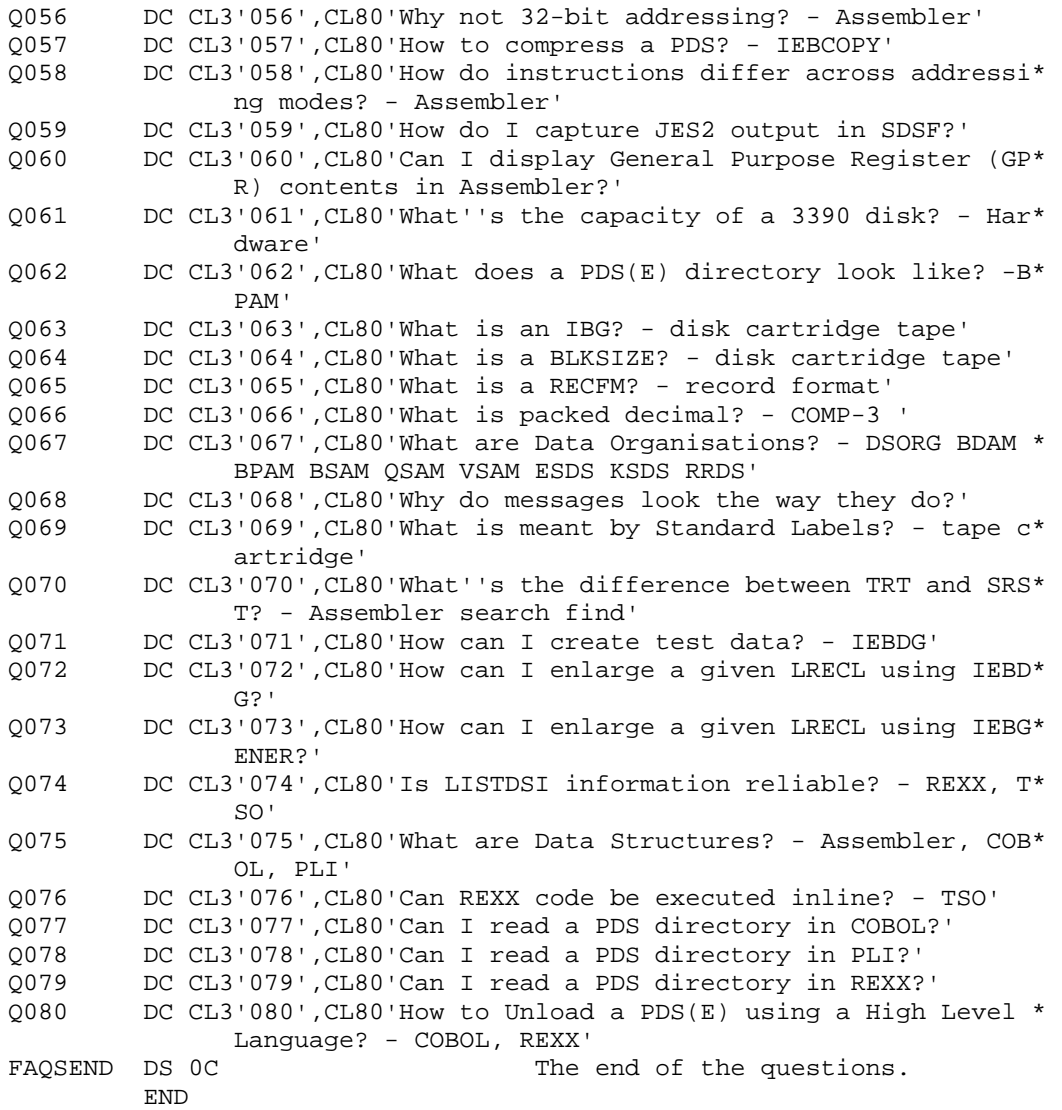

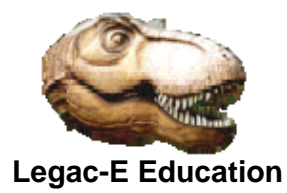

#### **The URL File**

This was a simple VSAM KSDS cluster with 80-byte records.

The first three bytes of each record held the key value which matched a question number in the Assembler table. The remaining 77 bytes would hold the URL of an HTML page containing information relating to the question.

To improve performance of the application the cluster was coupled to a CICS managed File Table capable of holding fifty percent of the records.

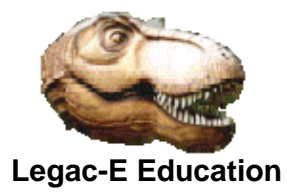

### **Frequently Asked Questions (FAQ) Application Initial FAQ WEB Page**

This page and all answer pages were stored in z/OS UNIX System Services.

```
<!DOCTYPE html PUBLIC "-//W3C//DTD HTML 4.01 Transitional//EN" 
    "http://www.w3.org/TR/html4/loose.dtd"> 
<head> 
<meta http-equiv="Content-Language" content="en-gb" > 
<meta http-equiv="Content-Type" content="text/html; 
charset=windows-1252" > 
<meta name="keywords" content="keywords" > 
<link rel="stylesheet" type="text/css" href="css/formatting.css" > 
<link rel="stylesheet" type="text/css" href="css/layout.css" > 
<title>Legace ICT - Query Page</title> 
</head> 
<body> 
<div style='border : 1px solid #808080; padding : 5px; height : 95%; 
width : 95%; background : black; text-align : left; margin-
right:auto; margin-left:auto;'> 
<div id="header"> 
<div id="nav1"><img border="0" src="images/allosau2.gif" alt="" 
></div> 
<div id="title"> 
      <p class="titletext">The Legac-e Education Learning Zone</p> 
<span class="strap">Frequently Asked Questions</span></div>
<div id="nav2"><a class="topnavi" href="index.html">Home</a></div> 
<div id="nav3"><a class="topnavi" href="aboutus.html">About</a></div> 
<div id="nav4"><a class="topnavi" href="news.html">News</a></div> 
<div id="nav5"><a class="topnavi" href="faq.html">FAQ</a></div> 
<div id="nav6"><a class="topnavi" 
href="contact.html">Contact</a></div> 
</div> 
<div id="leftcontainer"> 
<p class="leftheading">Enter a single word query below and 
press the ENTER key to search. 
<br><br>(NOTE - This is case sensitive)</b></p><br> 
<form name="myQuery" method=post 
action="http://www.legac-e.co.uk/faq"> 
<input type=TEXT NAME="WEBARG" size=20 maxlength=20> 
</form><br> 
<p class="leftheading">Example arguments:</p><ul> 
<li>allocate 
<li>Assembler 
<li>Any Utility name 
<li>Binary 
<li>CICS
<li>COBOL 
<li>Decimal 
<li>enlarge 
<li>expand 
<li>file 
<li>GDG
```
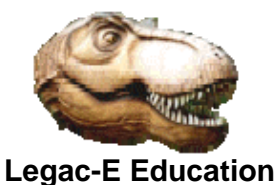

<li>Hex <li>number <li>PDS  $<$ li $>$ PLI <li>record <li>REXX <li>VSAM  $\langle$  /11] > </div> <div id="maincontent"> <div id="textcontent" style="width: 429px; height: 185px; padding-right : 5px"> <p>Up until September 2013 our Frequently Asked Questions pages were driven by JavaScript using a number of arrays to assist search capability.<br><br> This has now been changed to use a server facility based on IBM's z/OS Operating System and using CICS/TS as the actual WEB Server.<br><br> The actual is incorporated in a COBOL program, which searches an incore table of questions, from which it extracts a corresponding URL number. The URL number provides a key to a VSAM KSDS file holding the URLs which relate to the selected questions.<br><br> To aid performance the KSDS file is fronted by a CICS Data Table.<br><br> The COBOL program constructs the HTML response and returns it to the WEB Browser.</p><br> <p>The rationale for switching from JavaScript to the current solution was to demonstrate that as an Education Provider, we actually practice the techniques we teach.</p> </div> </div> </div> <div id="footcontainer"> <div id="foot1"> <a target="\_blank" class="footer" href="http://validator.w3.org/check/referer">HTML 4.01</a> <font face="Arial" color="#FFFFFF">|</font> <a class="footer" target="\_blank" href="http://jigsaw.w3.org/cssvalidator/check/referer?warning=no&amp;profile=css2">CSS 2</a> | <a class="footer" href="links.html">links</a> | <a class="footer" href="privacy.html" target="blank">privacy policy</a> | <a class="footer" href="terms.html" target="blank">terms</a></div> </div> </body></html>

This is the end of "*Frequently Asked Questions (FAQ*)".